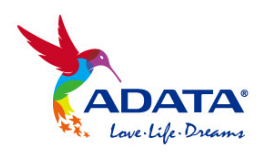

# i-Memory App

# User Manual

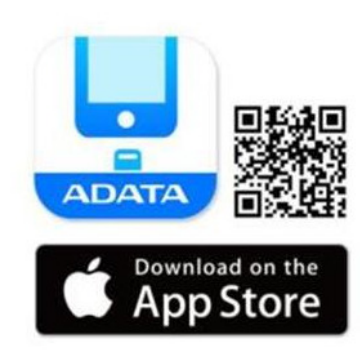

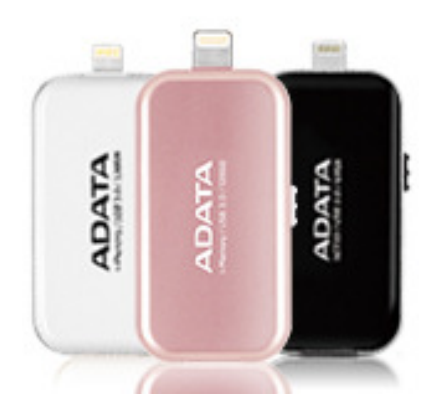

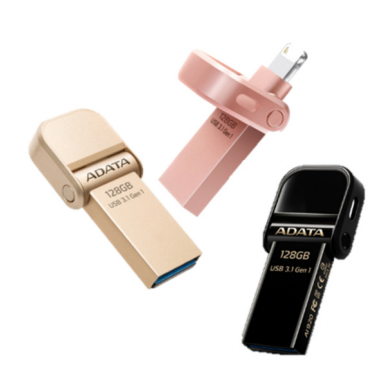

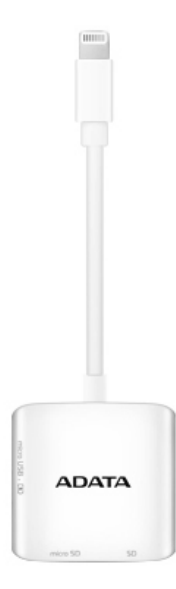

April 2017

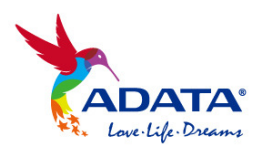

# **Contents**

- 1. Operating system compatibility
- 2. i-Memory installation
- 3. App introduction
	- 3.1 External Storage
	- 3.2 My Phone / My Pad and Camera Roll
	- 3.3 Transfer Status and Settings
- 4. Backup and copy files
	- 4.1 One Touch Backup
	- 4.2 Contacts Backup
	- 4.3 Camera Roll Backup
	- 4.4 Copy files to My Phone / My Pad
	- 4.5 Copy files to External Storage
- 5. i-Memory Camera
- 6. File Encryption
- 7. App Lock encryption
- 8. Content Mirror
- 9. Supported File Formats

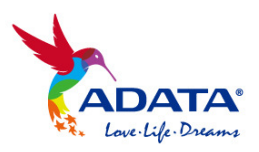

- 1. Operating system compatibility
- iOS 8, 9, 10
- $\bullet$  Windows 7, 8, 10
- $\bullet$  Mac OS 10.6 or later

Supported external storage devices

- ADATA i-Memory UE710 iOS OTG Flash drive
- ADATA i-Memory AI910 iOS Lightning card reader
- ADATA i-Memory AI920 iOS OTG Flash drive

# 2. i-Memory installation

When first connecting one of the supported devices to your iOS device (iPhone/iPad/iPod), you will see a prompt to download i-Memory from the App Store. Follow the prompt to proceed

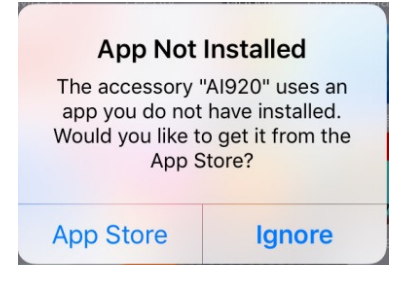

You can also go directly to the App Store and search for "i-Memory" to manually locate and download the app.

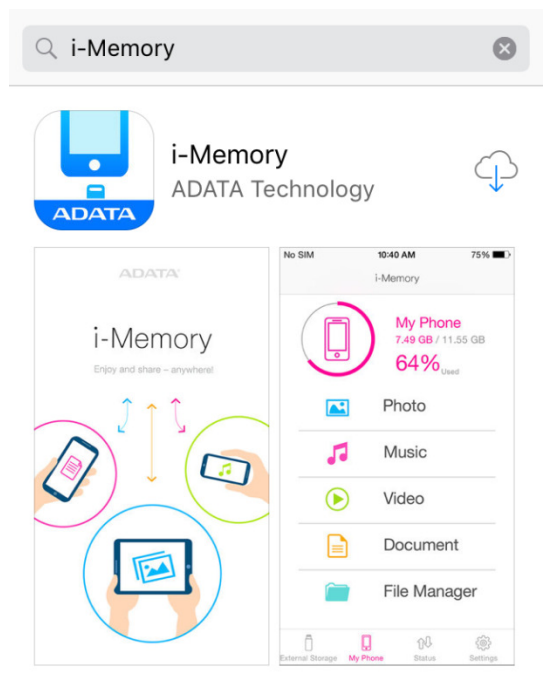

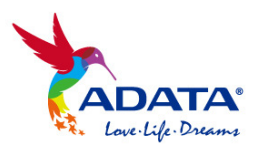

If you are installing i-Memory manually from the App Store, the following prompt appears when you first connect your iOS device to a supported ADATA external storage device. Click "allow" to proceed

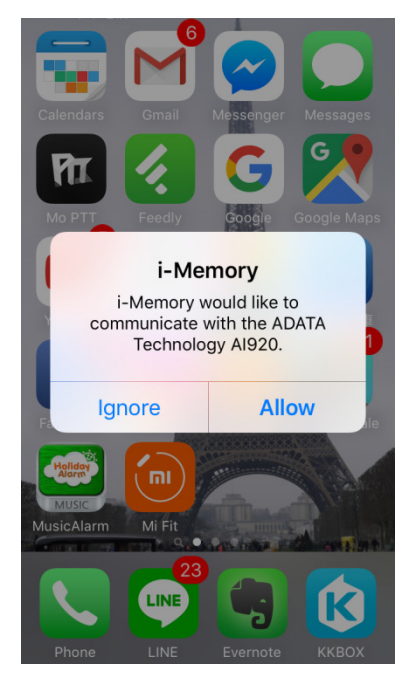

# 3. App introduction

# 3.1 External Storage

i-Memory auto detects and sorts photos, videos, music, and documents found on connected external storage. In addition to their categories, they are also viewable via the general File Manager

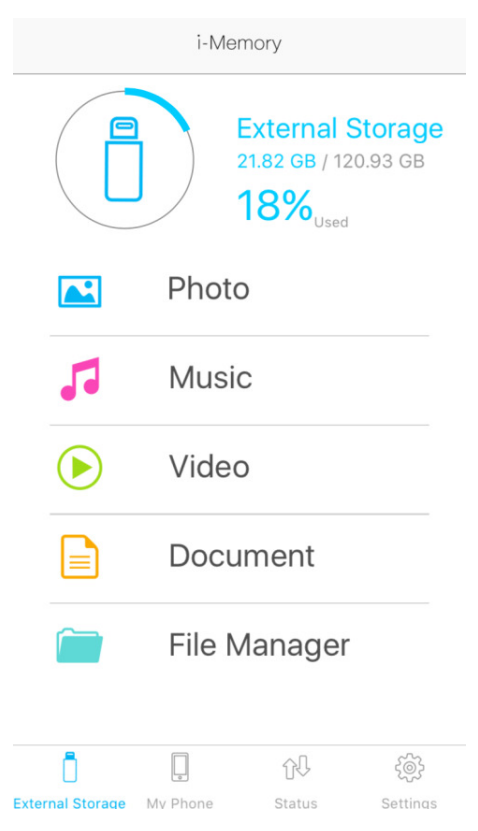

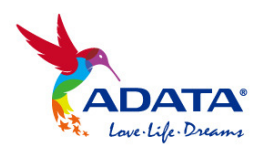

# 3.2 My Phone / My Pad

#### Internal Storage

i-Memory auto detects and sorts photos, videos, music, and documents stored on your device. Like with external storage, they are accessible through their dedicated folders or the general File Manager. You can use i-Memory to access internal storage regardless of whether a supported external storage device is connected

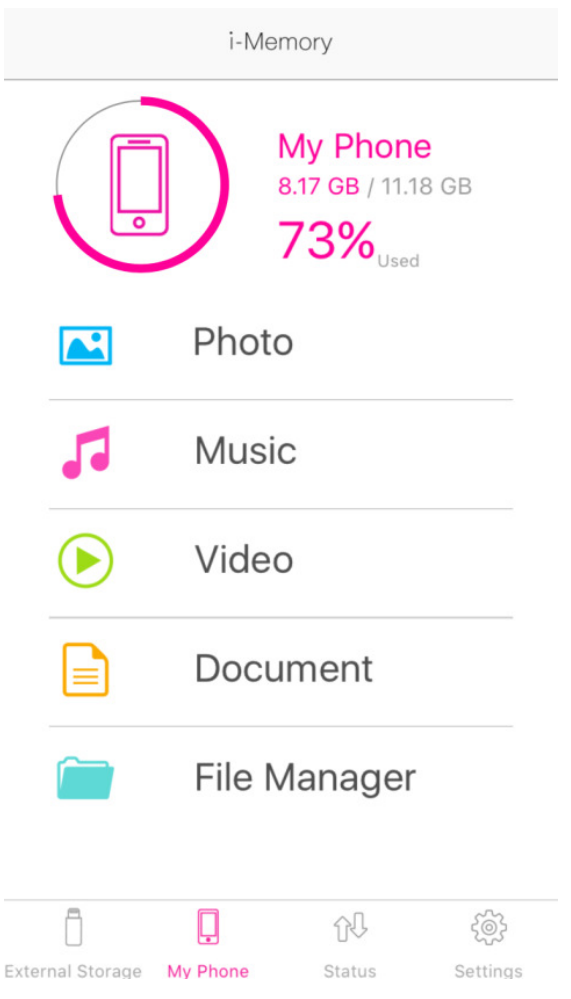

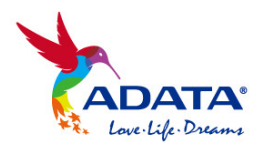

## Camera Roll

i-Memory has full access to all of the contents of your device's Camera Roll, including photos, videos, and iOS Live Photos. The app is fully compatible with effects such as time lapse, slow motion, and more.

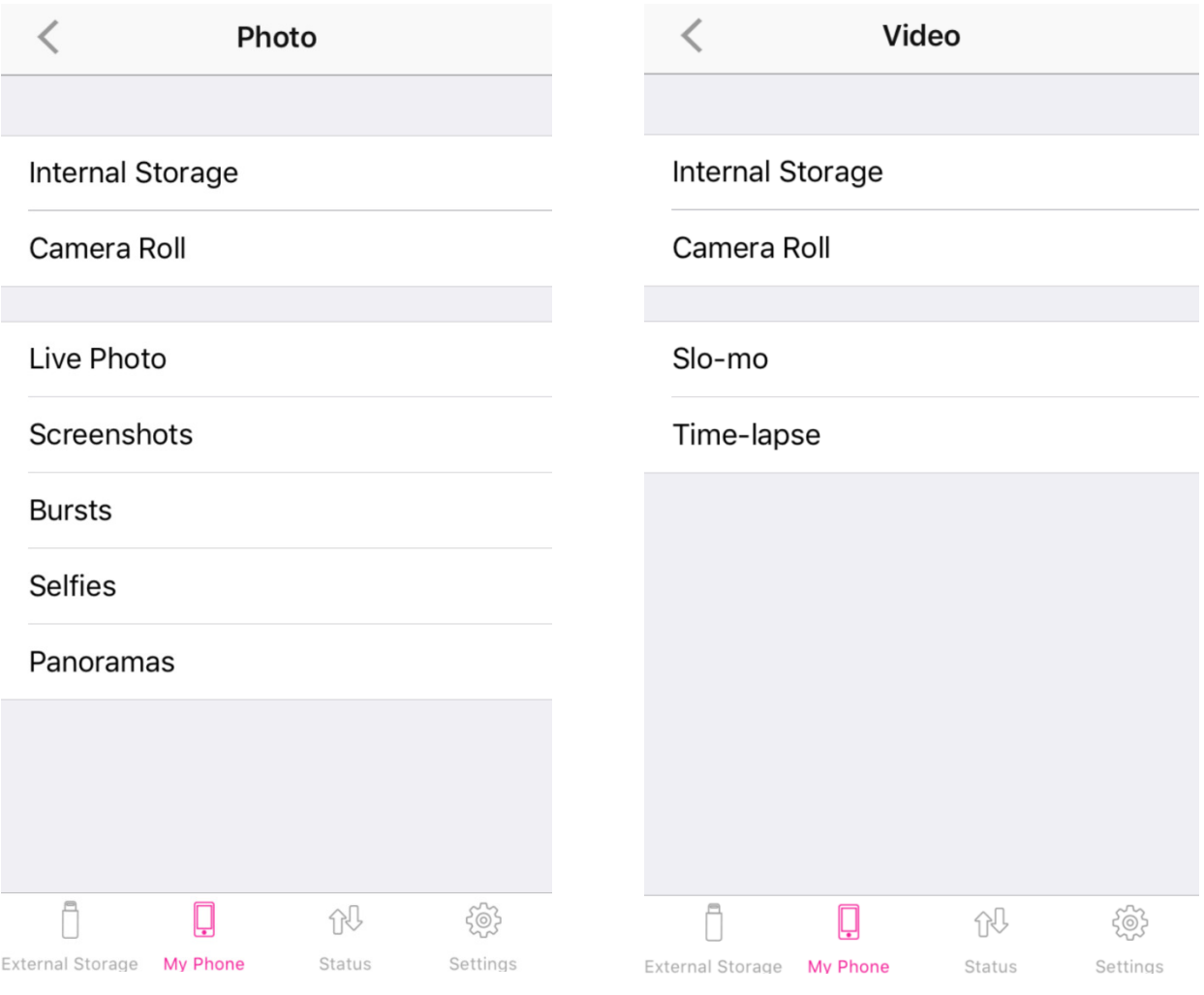

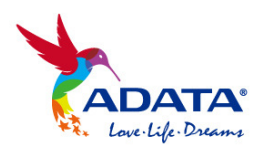

# 3.3 Transfer Status and Settings

# Transfer Status

View file name, transfer progress, and status

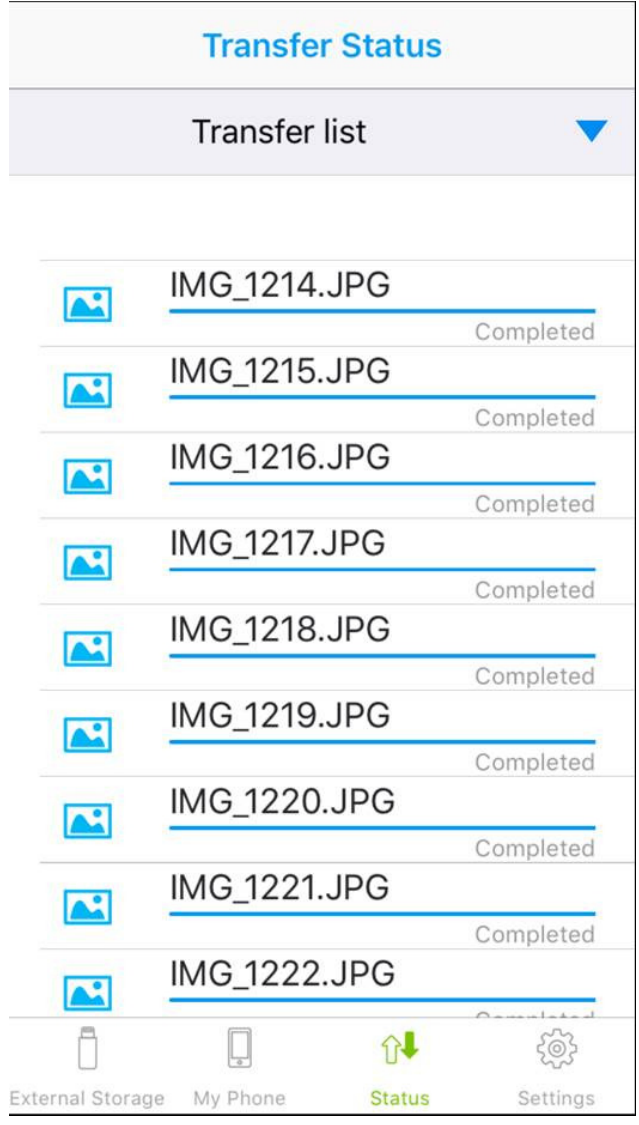

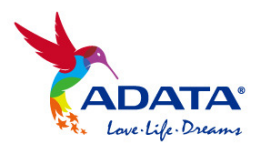

## **Settings**

Check app revision and external storage device name. You can also use Clear Cache to clear cache memory on both your device and the external storage device

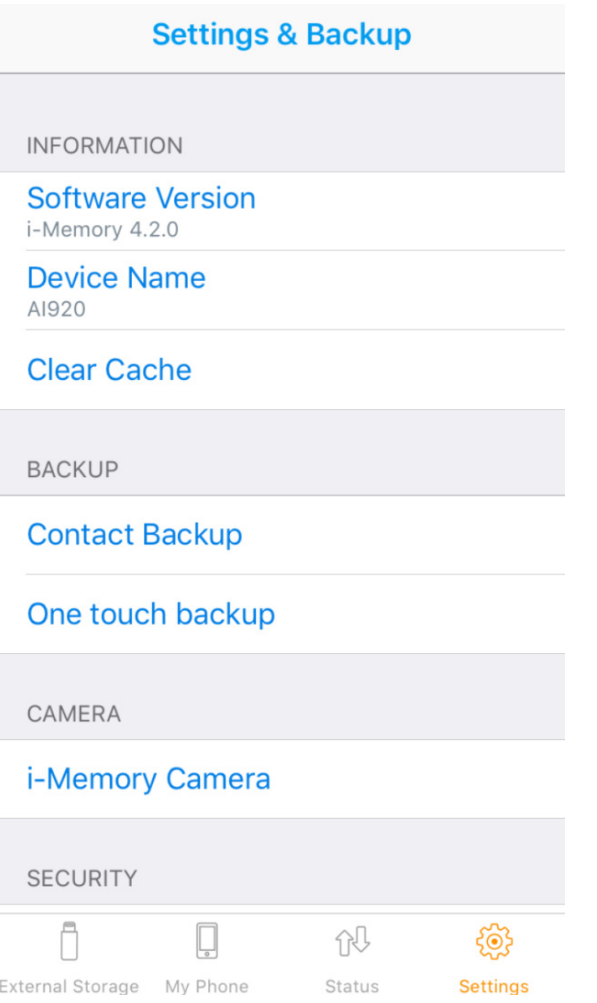

# 4. Backup and copy files

## 4.1 One Touch Backup

Use One Touch Backup to quickly copy and save the contents of the device's Camera Roll and Contacts. Backup progress and completion percentage are displayed during backup. Simply select the content you want to backup, then click "Start Backup" to copy from your iOS device to a folder "ADATA Backup" on the external storage device.

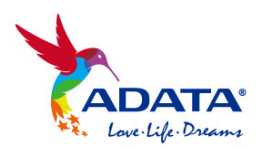

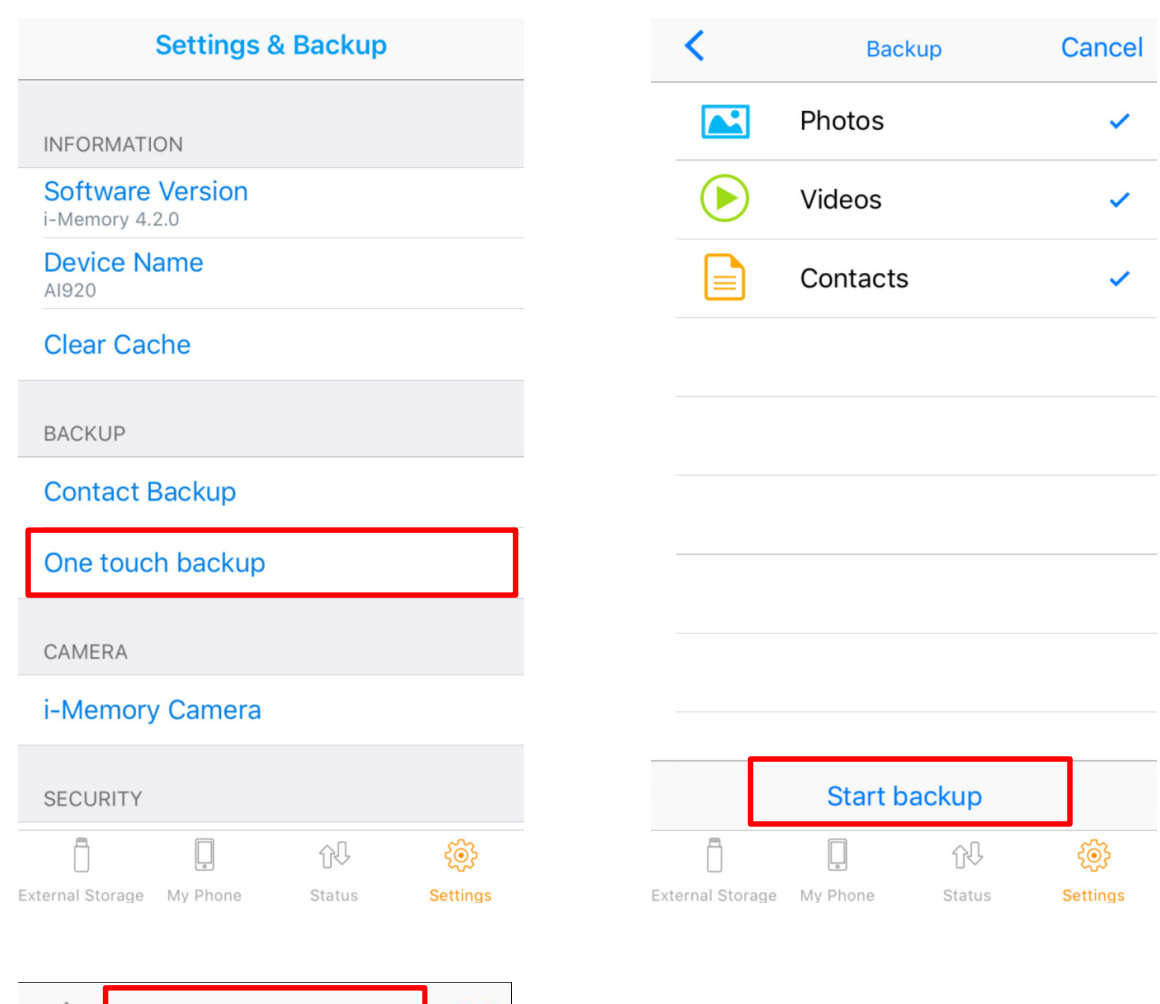

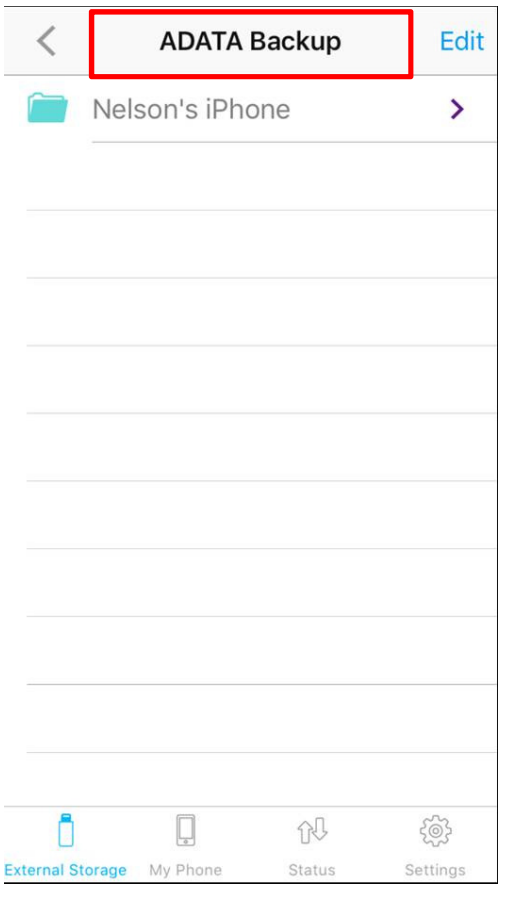

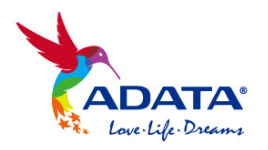

# 4.2 Contacts Backup

Use this feature to fully backup current Contacts from your iOS device to external storage. You will be prompted to agree to the backup process. Once complete, contacts are saved in the "Contact\_Backup" folder on the external storage device

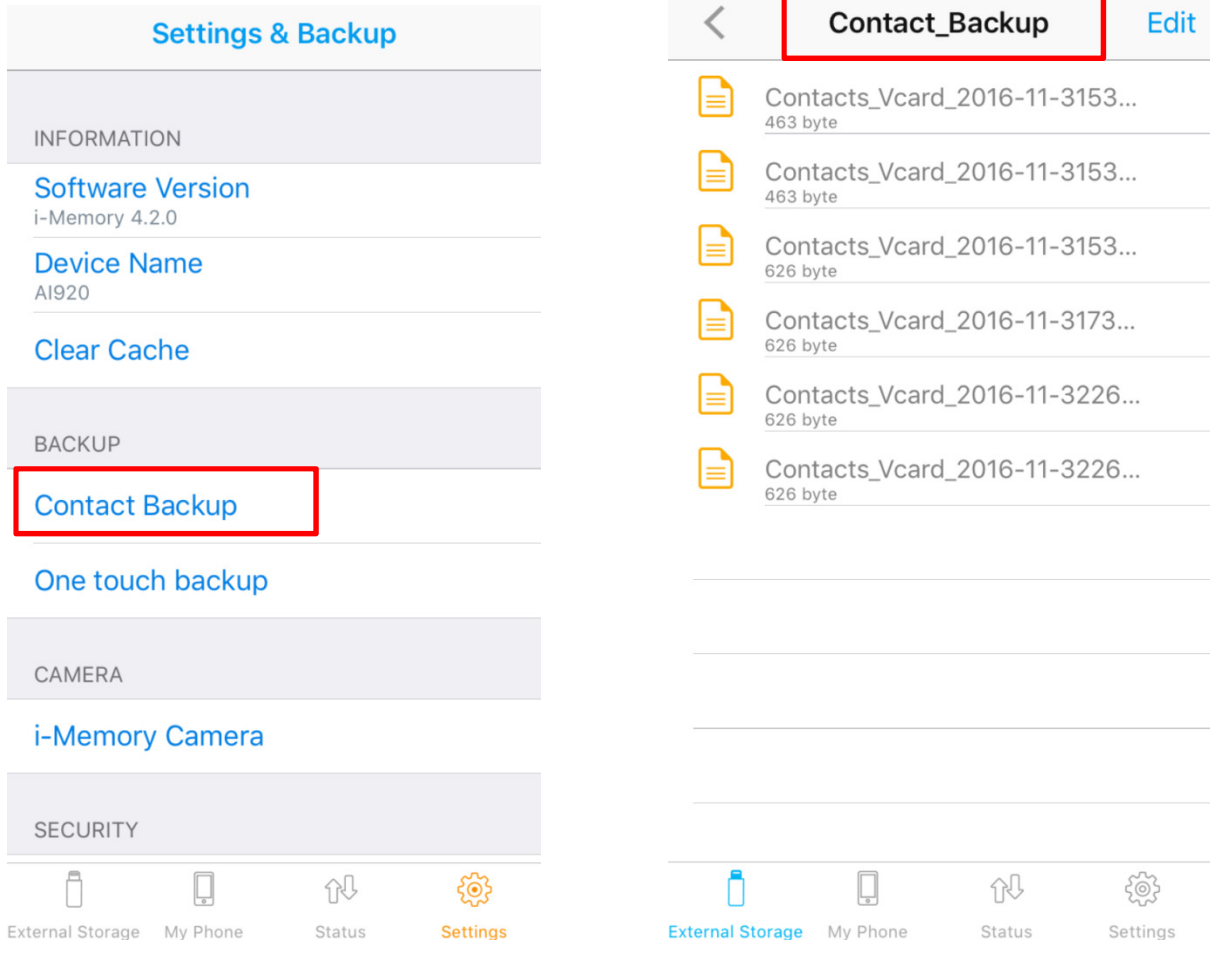

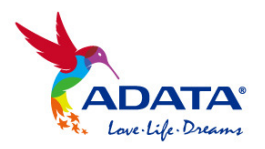

# 4.3 Camera Roll Backup

Photos and videos from your iOS device can be accessed using the i-Memory preset Photo and Video folders, respectively. To backup contents, click "Edit", select files, click "Done", then select the external storage device – for example "ADATA AI920". Click "Copy Here" to start the copy and backup process

 $\rightarrow$ 

 $\mathbf{\Sigma}$ 

 $\rightarrow$ 

 $\mathbf{\Sigma}$ 

 $\mathcal{P}$ 

 $\rightarrow$ 

 $\rightarrow$ 

 $\rightarrow$ 

 $\mathbf{\hat{}}$ 

 $\mathbf{\Sigma}$ 

 $\mathbf{\Sigma}$ 

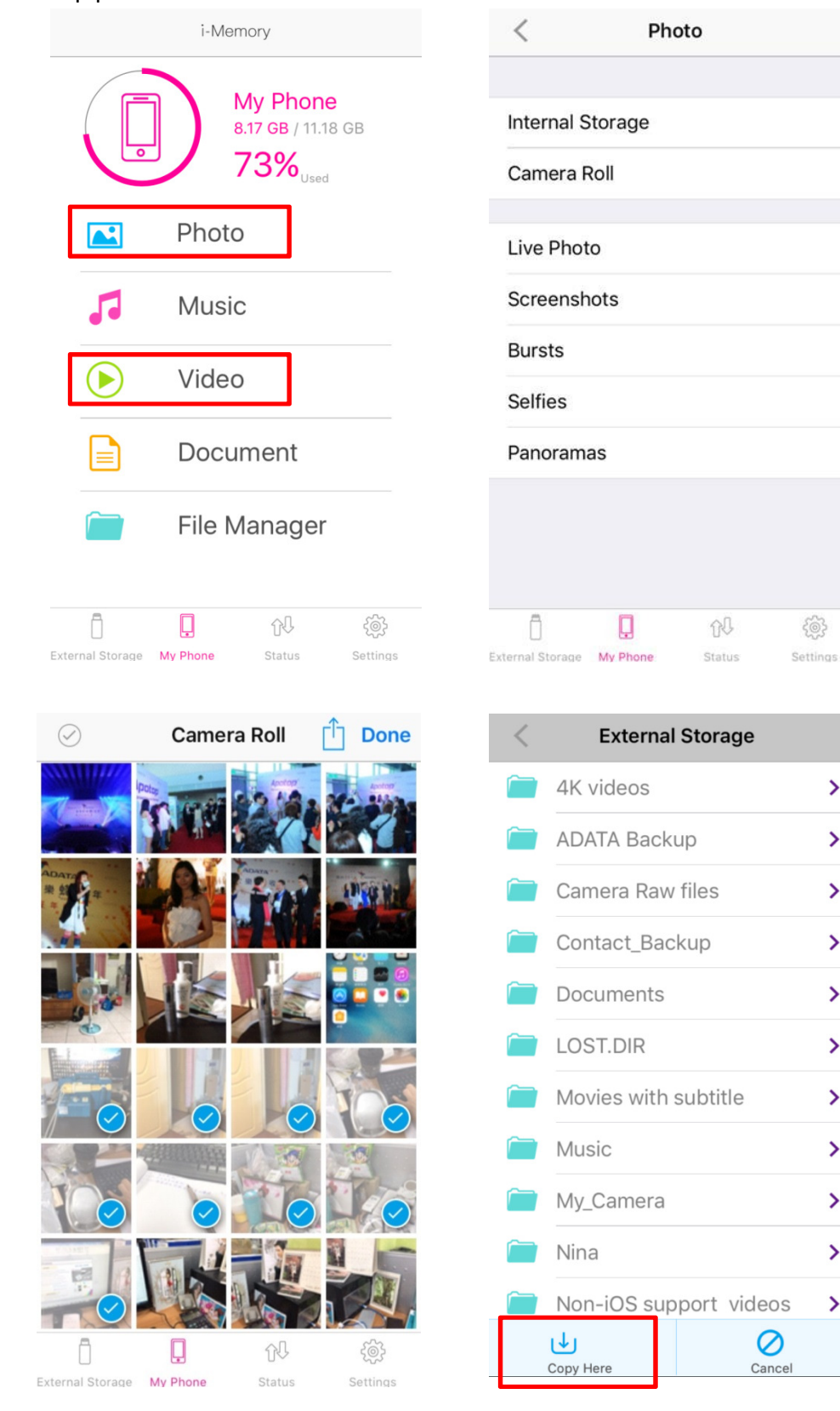

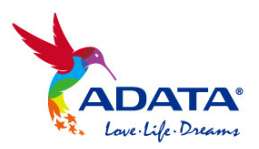

You can also click the check mark in the upper left corner of the display to select all files

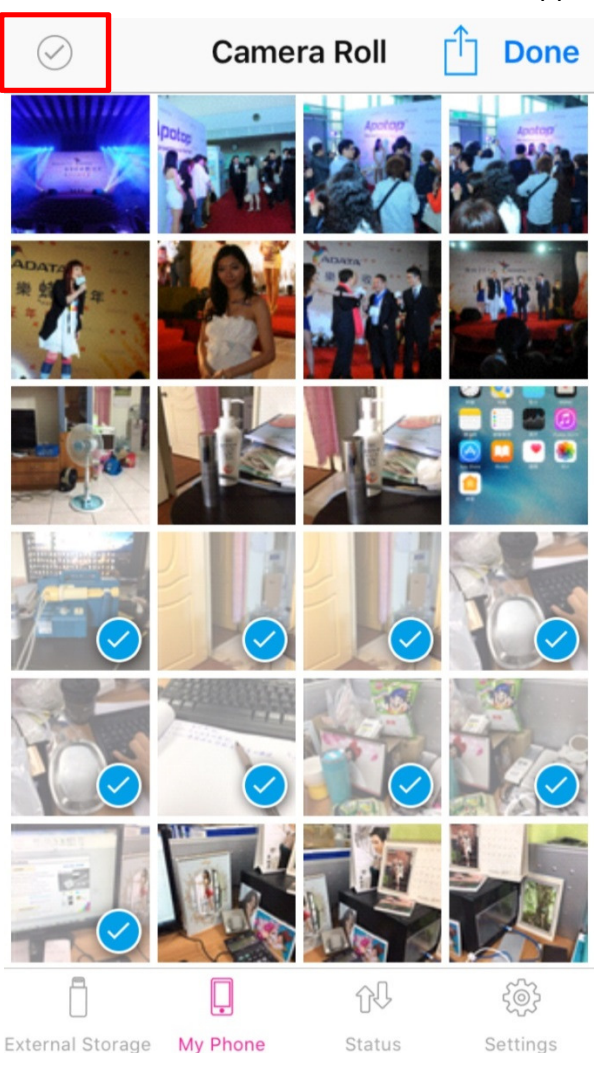

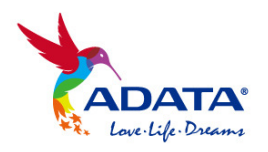

# 4.4 Copy files to My Phone

Select the files you want to move from external storage to your iOS device

## Copy files to My Phone (Camera Roll)

After connecting an external storage device, go to the Photos or Videos folders on external storage. Click "Edit", then choose the files you want to copy. Click "Copy", followed by "Camera Roll". Files copied in this manner (photos and videos only) are stored in your iOS device default Camera Roll.

Note: iOS Camera roll supports MOV/MP4 video formats and JPG/PNG/BMP/RAW photo formats.

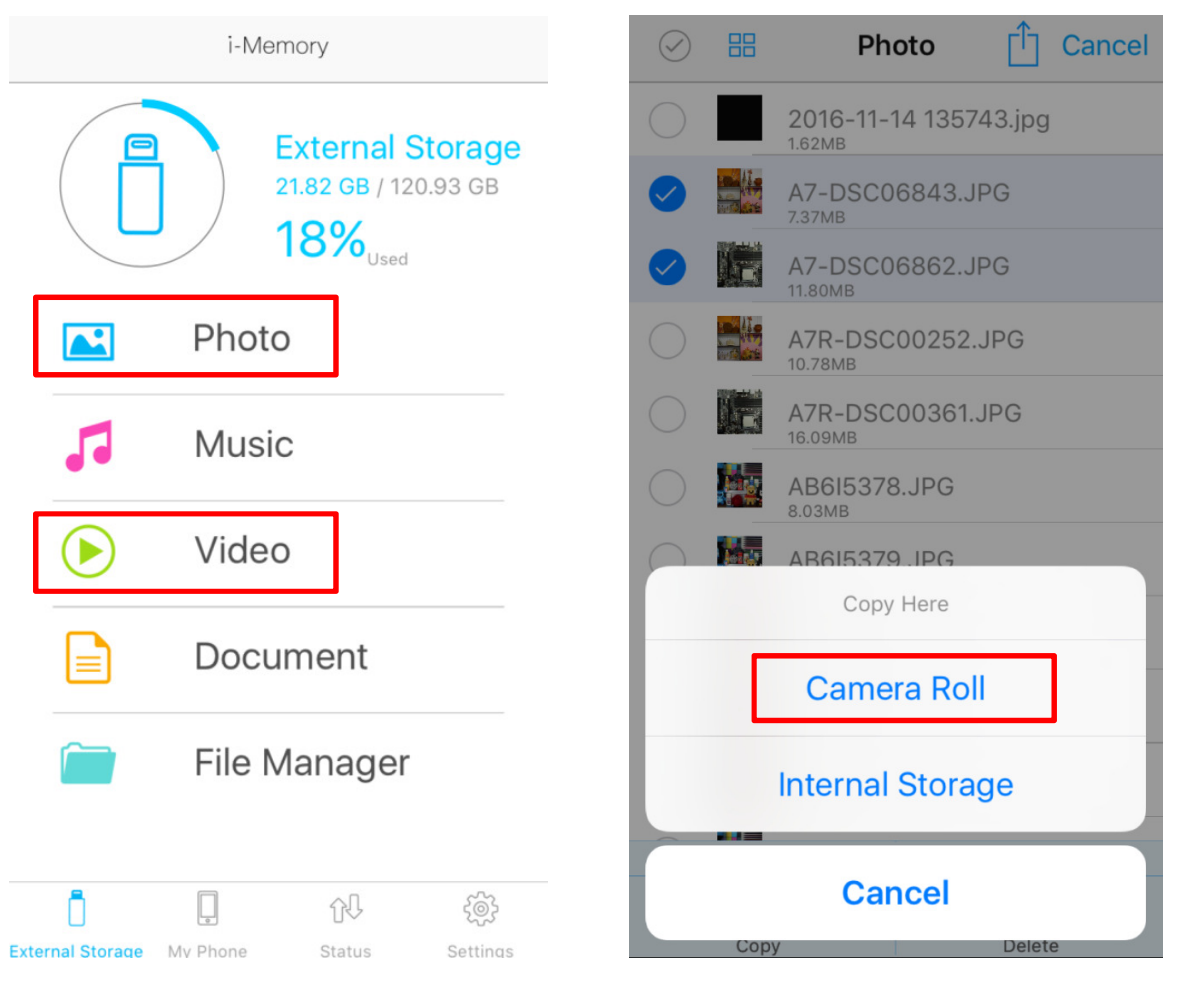

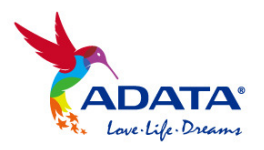

#### Copy files to My Phone (internal storage)

After connecting an external storage device, click "Edit", select the files you want to copy from external storage, then choose "Internal Storage" as the destination. Click "Copy Here" to begin the backup process. Files are saved in the i-Memory folder that was automatically created on your iOS device when you installed the app

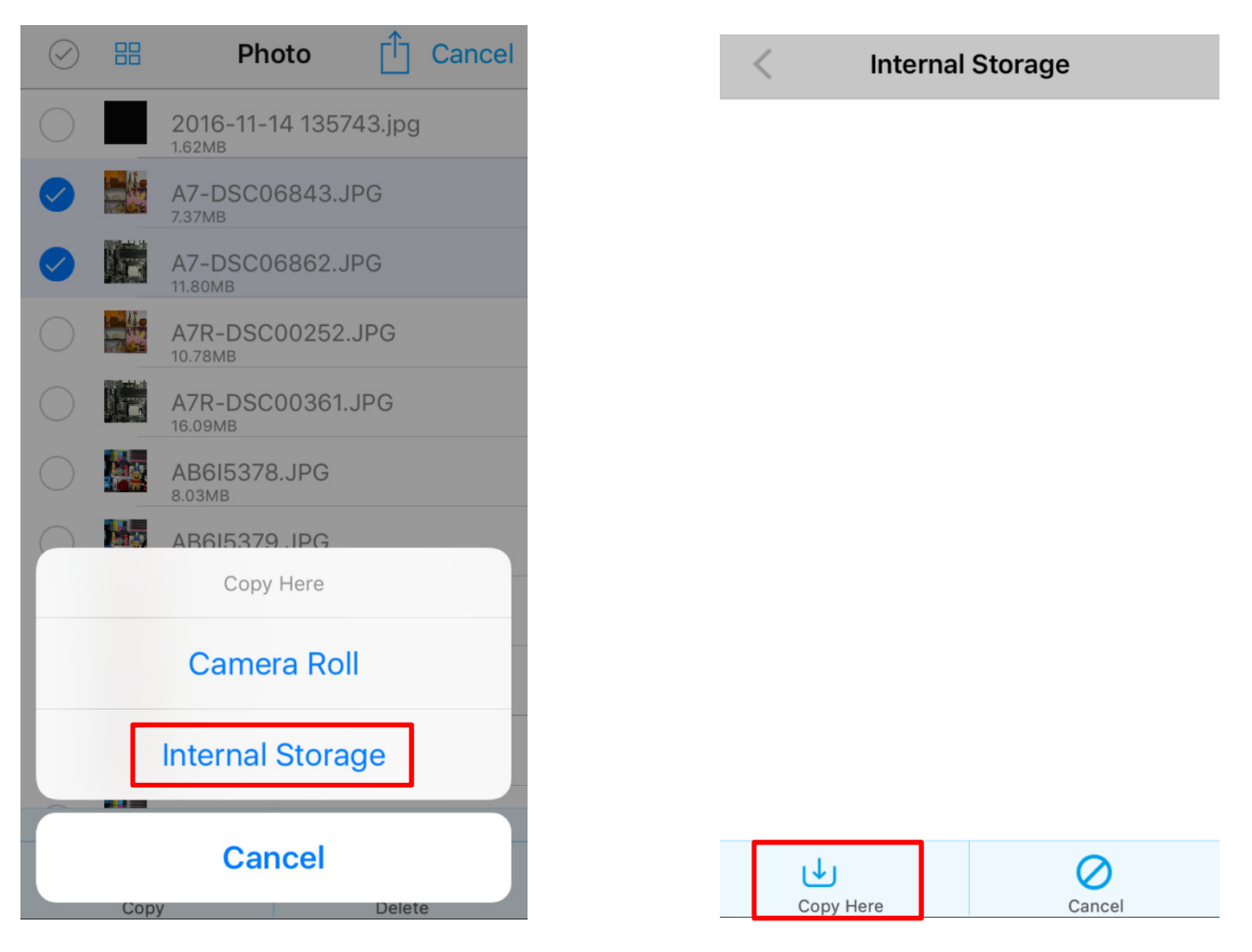

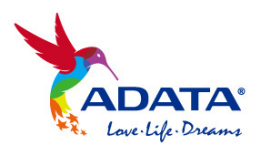

# 4.5 Copy files to External Storage

i-Memory makes it easy to copy specific files from iOS devices to external storage for backup and sharing.

After connecting external storage to your iOS device, go to My Phone and click "Edit". Select the files you wish to backup or copy. Select a destination on the external storage device and click "Copy Here" to begin the backup process

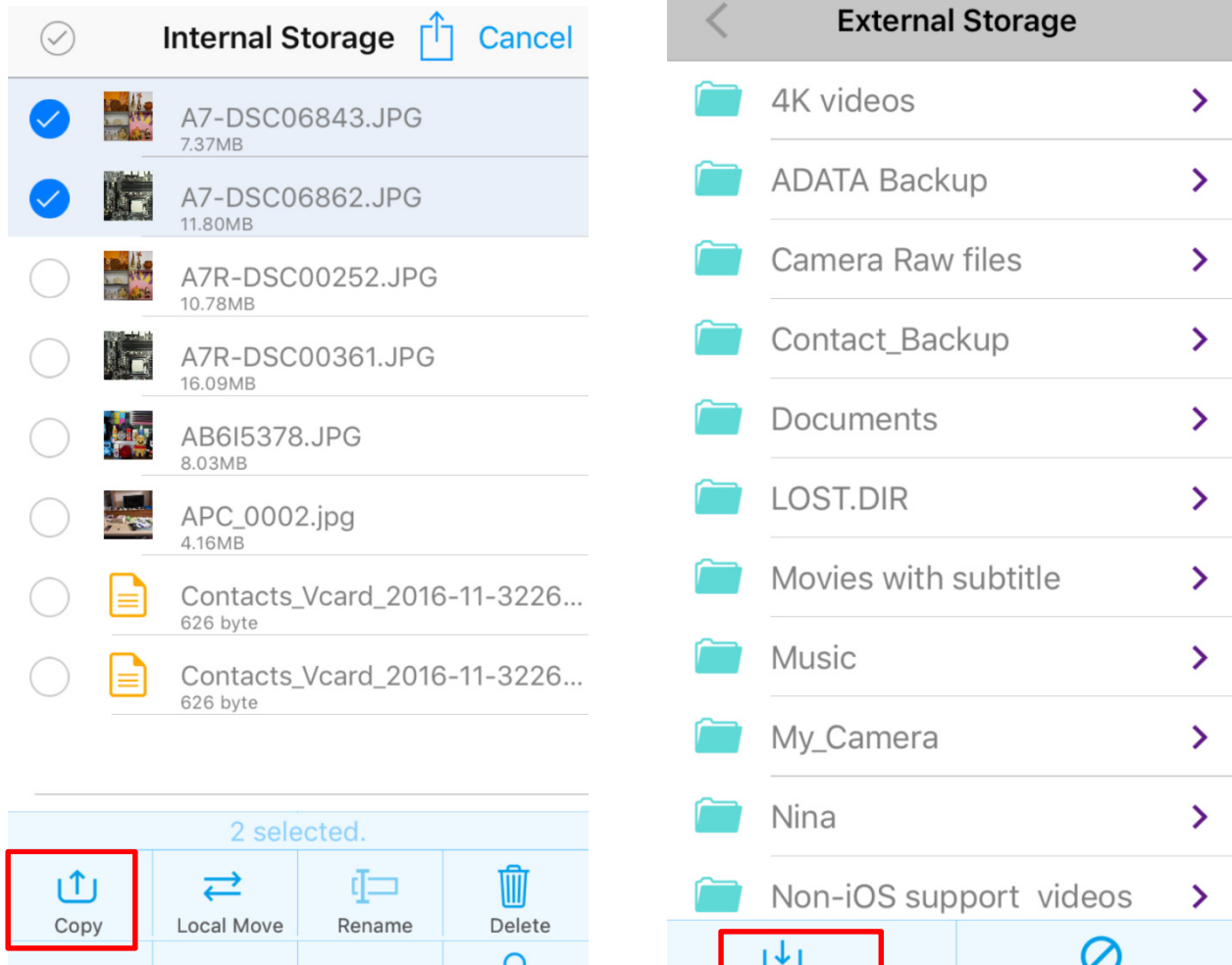

Copy Here

Cancel

茴

Encrypt

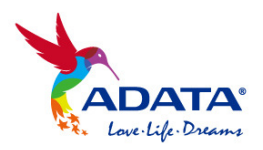

To copy files from your iOS device Camera Roll, go to the Photo or Video folders and select "Camera Roll". Click "Edit" and choose the files you want to backup or copy. Click "Done", then choose a destination on external storage. Click "Copy Here" to begin backup of selected files to external storage

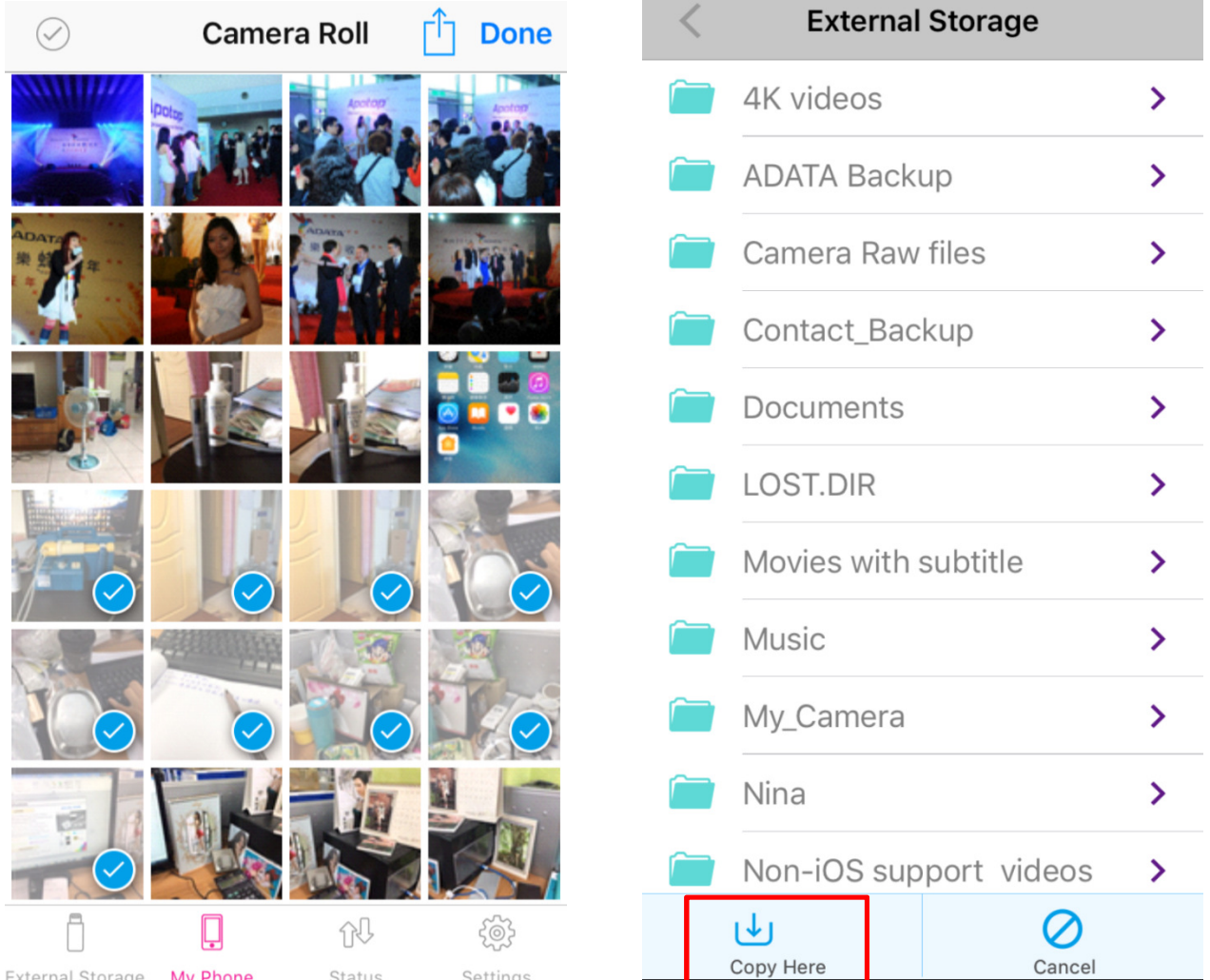

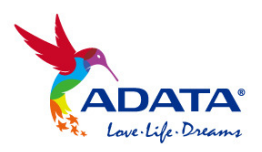

# 5. i-Memory Camera

You can launch i-Memory Camera to automatically save photos and videos in a dedicated "My Camera" folder created by i-Memory on connected external storage devices. By using i-Memory Camera instead of the default camera app on your iOS device, you avoid the need to manually backup files and therefore save precious internal storage space for executable apps

#### Filter effects

All photos and videos captured with i-Memory Camera are saved on external storage. You can choose from several filter effects after taking photos with i-Memory Camera.

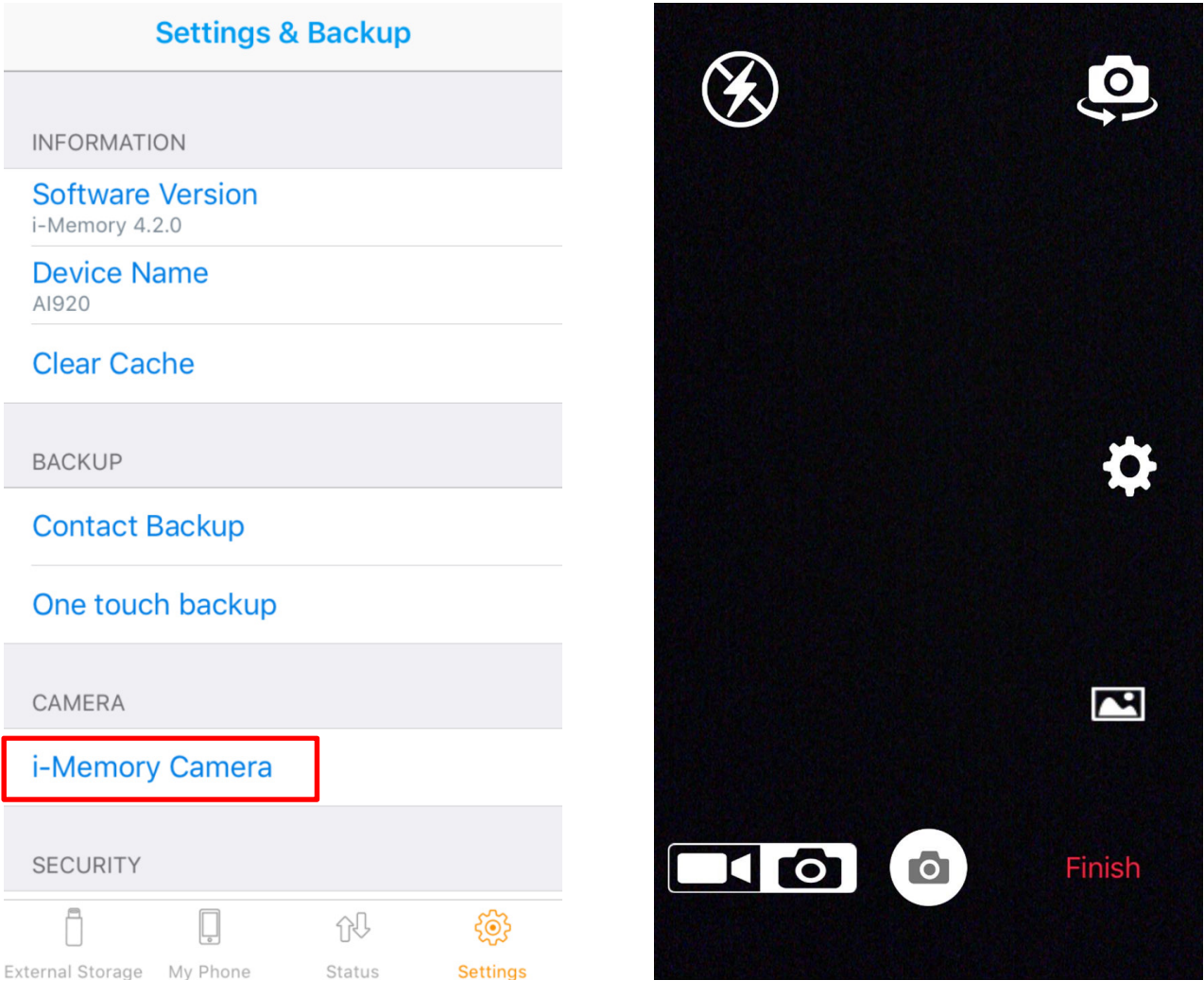

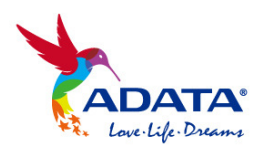

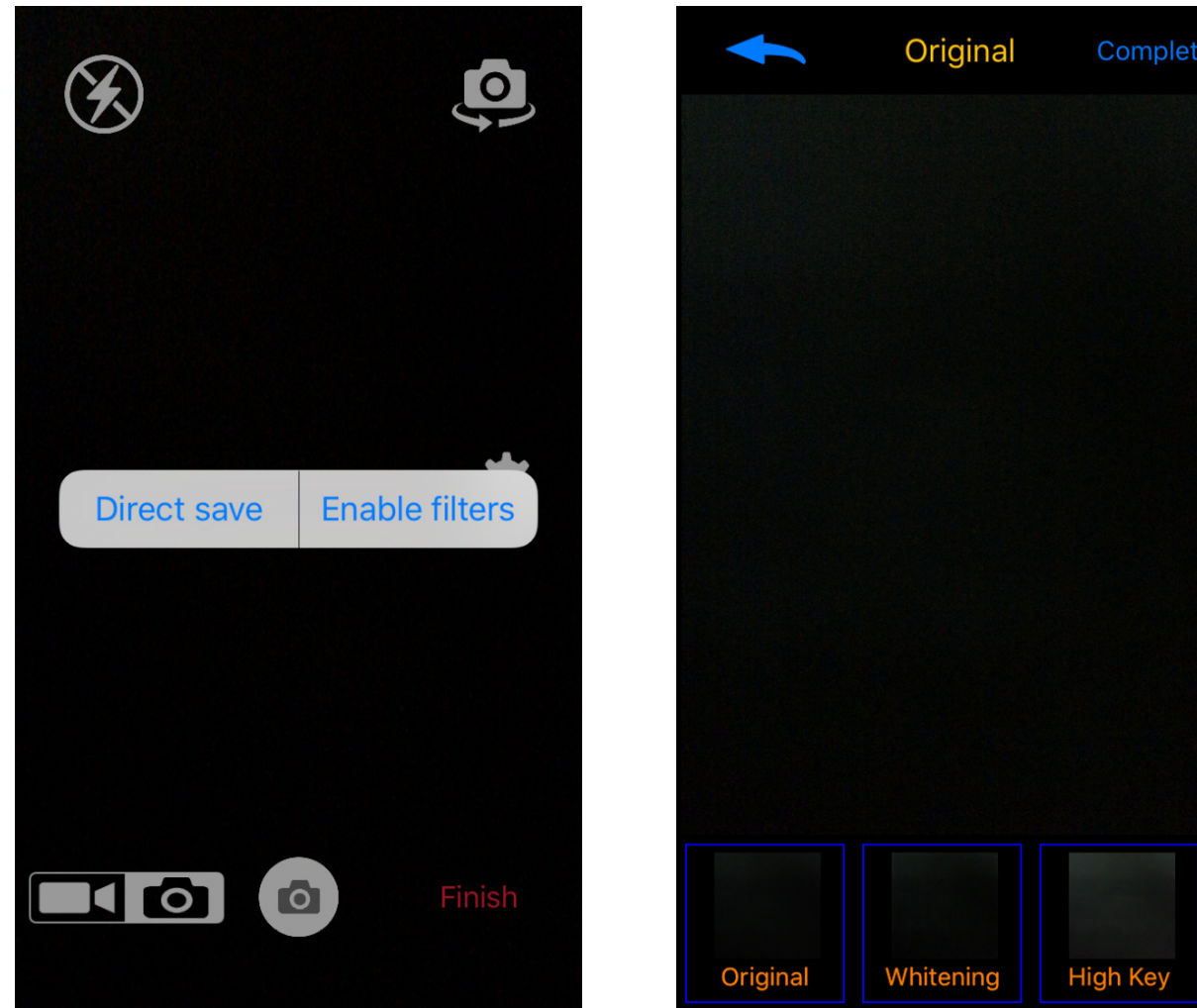

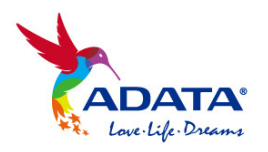

#### Record videos in up to 4K

Videos shot using i-Memory Camera are saved in external storage. You can choose resolutions up to 2160p for 4K recording.

Note: maximum available resolution based on iOS device specifications

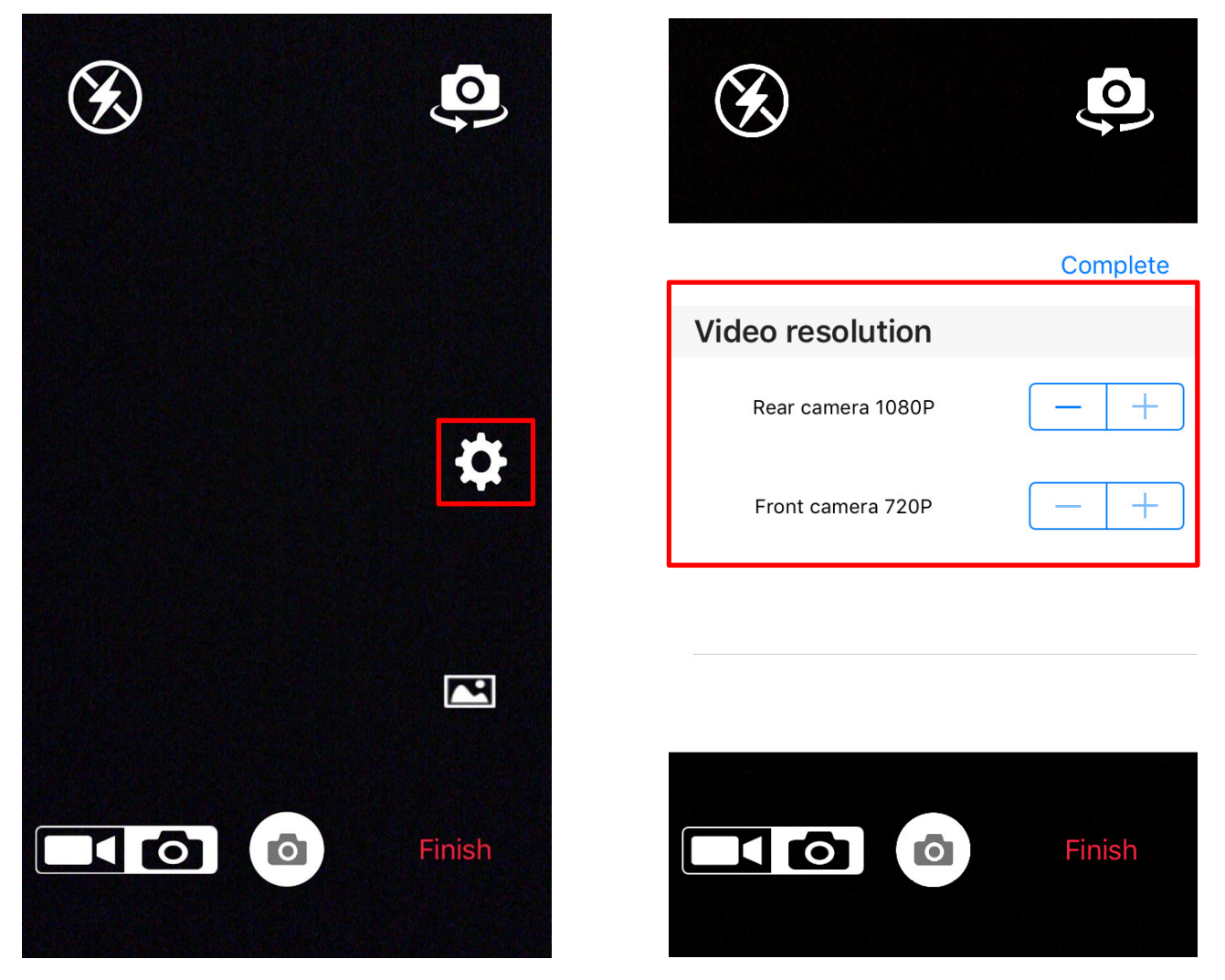

# 6. File Encryption

### Single file encryption

After choosing a specific file and clicking "Encryption", you may enter a password consisting of up to 10 letters and numbers. Encryption creates a secure copy, and the original remains unchanged. You can choose to delete the original or move it to another device

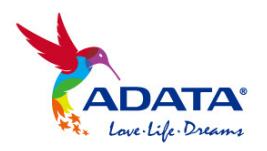

#### Multi-file and folder encryption

With i-Memory, you can carry out the same encryption process as above for multiple files or even entire folders. Once more, the process creates a secure duplicate without deleting originals, so remember to decide what you want to do with those

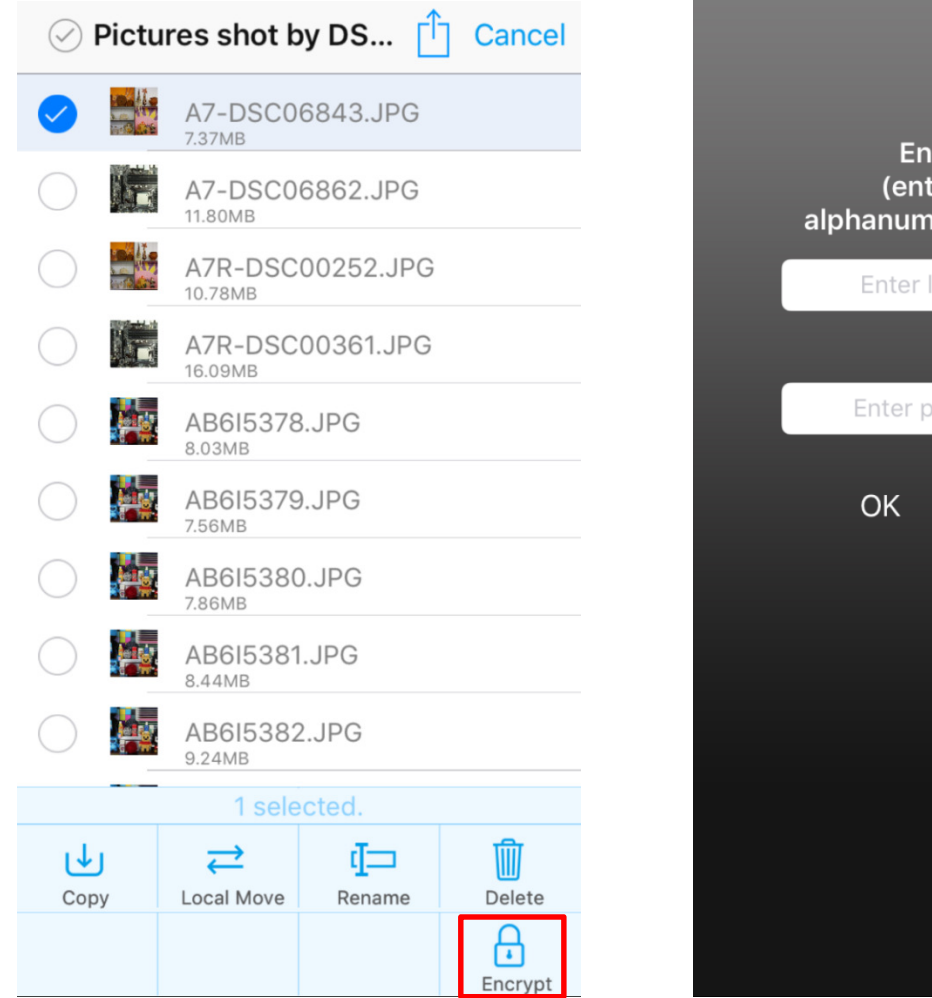

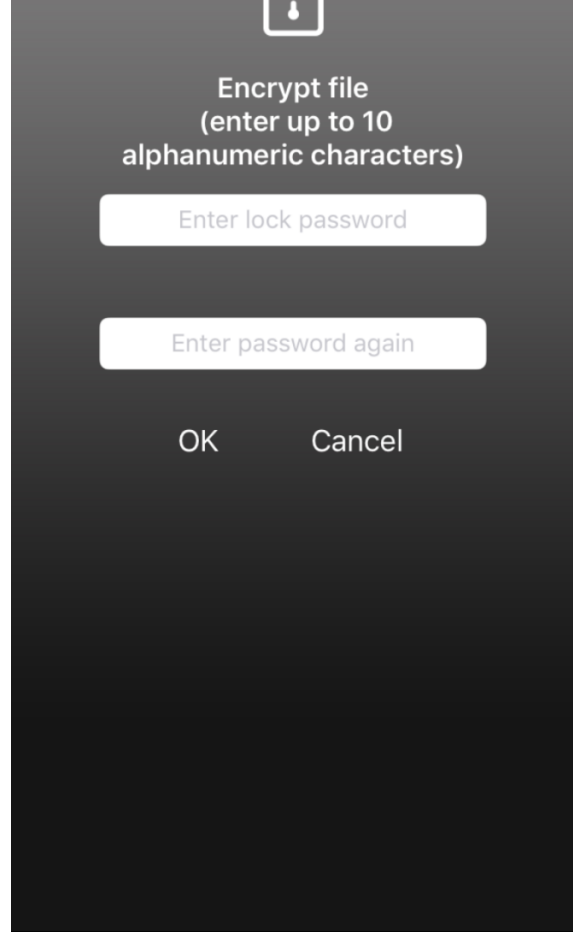

# 7. App Lock encryption

i-Memory supports the encryption of the entire external storage device with the App Lock feature. After setting up a 4-digit password for an external storage device, it needs to be unlocked for files to be accessed when connected to an iOS device. The encryption remains active and cannot recognize the locked external storage device when connected to Mac or PC.

In i-Memory Settings, click "Device encryption". Enter a 4-digit password when you choose to lock. Please enter the same password when you unlock.

Note: App lock encryption currently supported on i-Memory AI920 only

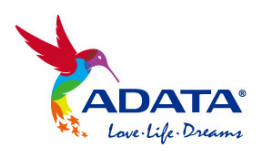

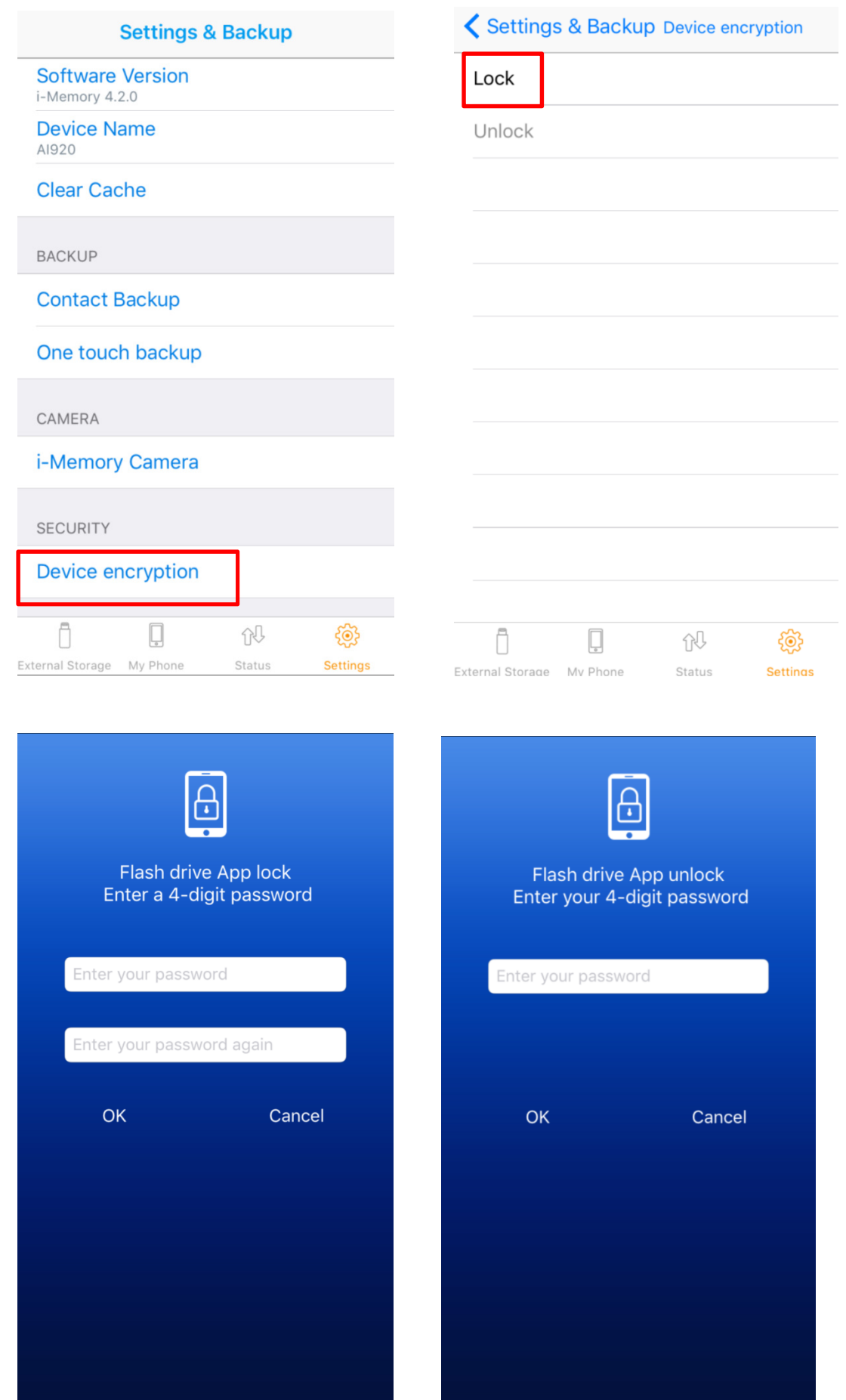

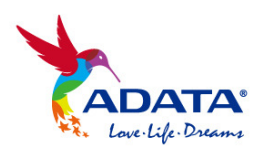

# 8. Content Mirror and Cast

## Apple TV AirPlay mirror

i-Memory external storage devices support AirPlay via Apple TV. Simply select any file to mirror (cast) it to a large display such as a TV. The AirPlay button and icon will become active within the i-Memory app when a compatible storage device is connected to or paired with Apple TV.

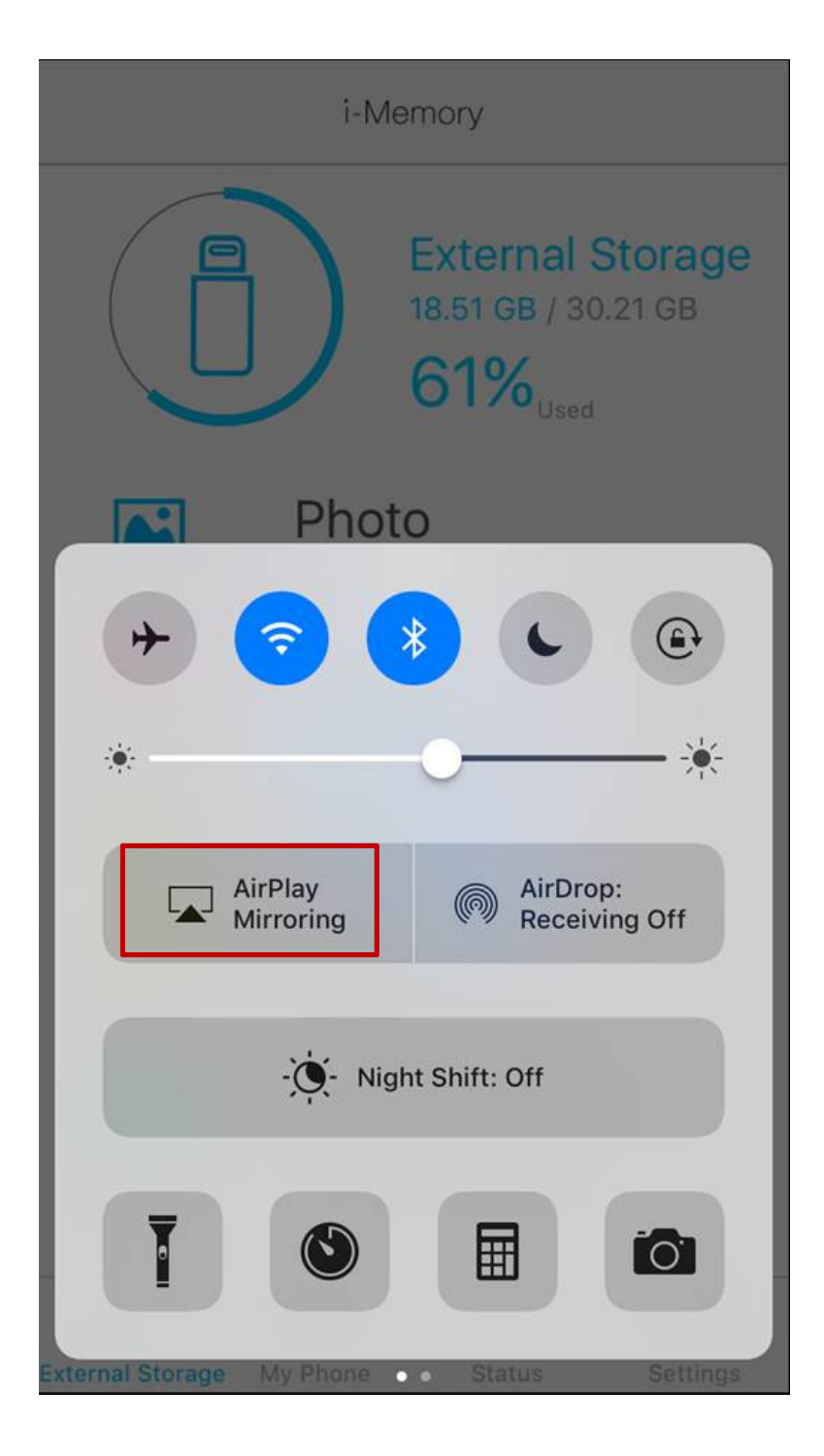

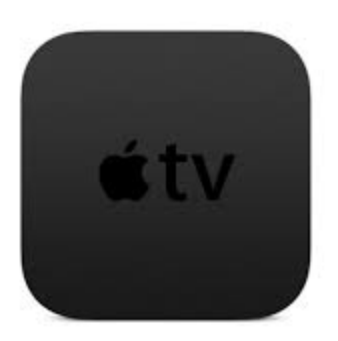

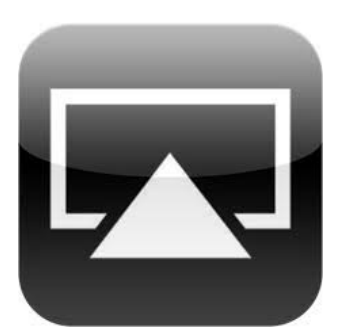

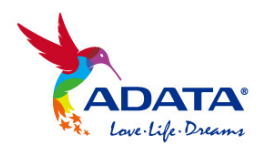

#### Chromecast content cast

Content such as movies, photos, and music can be cast from i-Memory external storage device to a large screen by pairing storage with Chromecast.

Note: Your iOS device (with connected external storage) and Chromecast need to be on the same WAN (Wi-Fi SSID) for the feature to work.

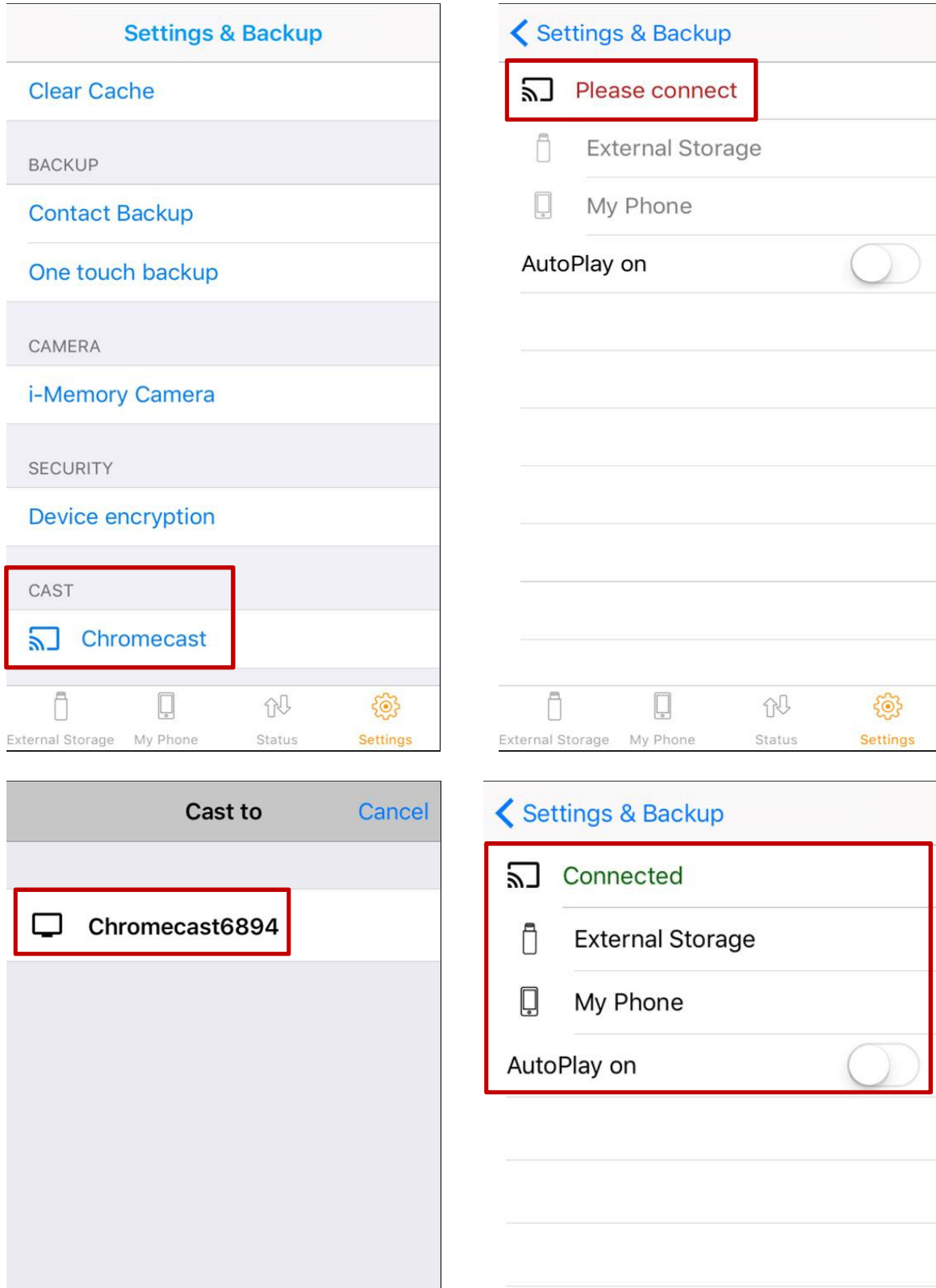

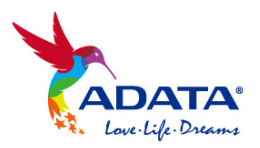

# 9. Supported File Formats

## Video:

MOV, MP4, 3GP, RM, RMVB, MKV, AVI, WMV, AVCHD, VOB, FLV, MPEG, MPG, TS, ASF, M4V (without DRM)

### Audio:

MP3, WAV, M4A, AAC, WMA, AIF, AIFF, CAF, FLAC, APE, ALAC Note: i-Memory support for the above audio formats covers wireless playback via Apple AirPods

## Photo:

JPG, JPEG, BMP, GIF, PNG, TIF, TIFF, ICO, XBM, CUR, RAW (ARW / CR2 / CRW / DNG / NEF / ORF / RAF / RW2 / SRW)

### Document:

DOCX, DOC, XLSX, XLS, PPS, PPT, PPTX, PDF, TXT, Keynote, Pages, RTF, Numbers, VCF, HTML, HTM